## 02 DLACZEGO GML NIE WCZYTUJE SIĘ

Zdarza się, że nie możemy zaimportować danych z pliku GML. Powodów tego problemu może być wiele. Żeby dowiedzieć się czegoś więcej, możemy użyć najmocniejszego rozwiązania, czyli odpalić walidator i sprawdzić taki plik. Jeśli będą błędy składni XML (ojca GML) to i tak nic z tego. W tym momencie warto spojrzeć na poziom niżej, tzn. warto sprawdzić czy podstawowe wymagania odnośnie formatu zostały spełnione, a dokładnie czy struktura elementów jest poprawna. Jeśli tak, to możemy przejść do kontroli na wyższym poziomie, czyli za pomocą walidatora sprawdzić poprawność danych, relacji, itd.

W tym artykule skupię się na zależnościach między elementami, które tworzą strukturę formatu GML. Na pewno muszą zostać spełnione warunki:

- 1. Każdy element musi zostać poprawnie zamknięty.
- 2. Elementy powinny zostać poprawnie zagnieżdżone.

```
?xml version="1.0" encoding="UTF-8"?>
<FeatureCollection>
    <featureMember>
</FeatureCollection>
    </featureMember>
```
Poprawna struktura:

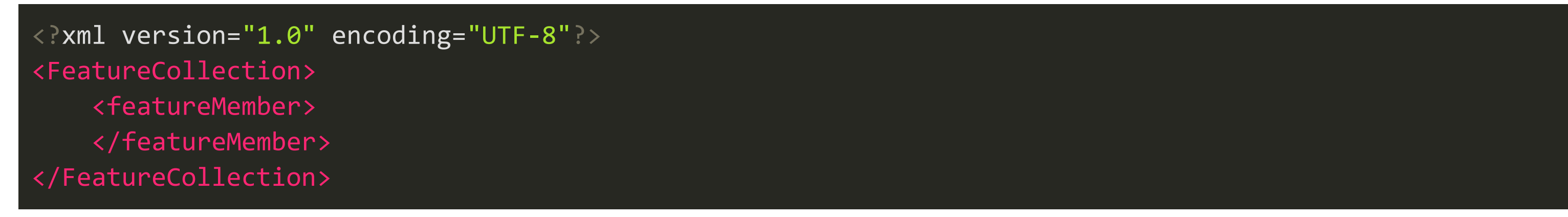

## Warunek 1 i 2 zostały spełnione.

Przykład z naruszeniem warunku 1, czyli niepoprawnie zamknięty.

```
<?xml version="1.0" encoding="UTF-8"?>
<FeatureCollection<featureMember>
    </featureMember>
</FeatureCollection>
```
Błąd polega na tym, że element '<FeatureCollection' nie został poprawnie zapisany. Powinien być zapisany następująco '<FeatureCollection>'. Nie jest to częsty błąd, jednak musi zostać omówiony, ze względu na rygor związany z otwarciem i zamknięciem ostrych nawiasów.

Kolejny przykład to naruszenie warunku 2, czyli elementy nie są poprawnie zagnieżdżone.

3. Możemy zmienić nawiasy dla template używając odpowiedniego kodu. Dla nawiasu otwierającego '<' będzie to '&lt;', a dla nawiasu zamykającego '>' będzie to '>'. W ten sposób nawiasy będą w nazwie pod postacią kodu, który zrozumiały będzie dla programu odczytującego taki plik.

Przykład z niepoprawną strukturą, która na pierwszy rzut oka wygląda dobrze, jednak po analizie zamiast wartości pojawia się kolejny element, dla którego brakuje zamknięcia.

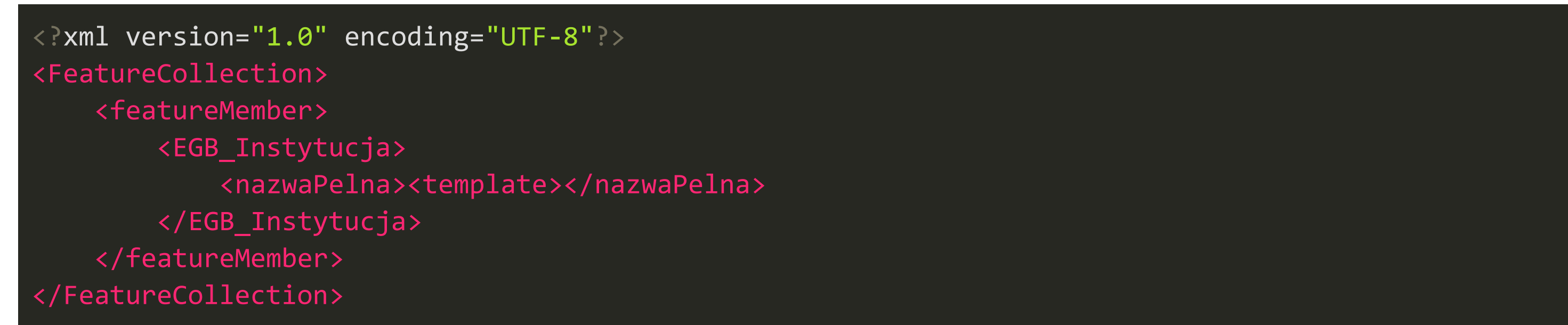

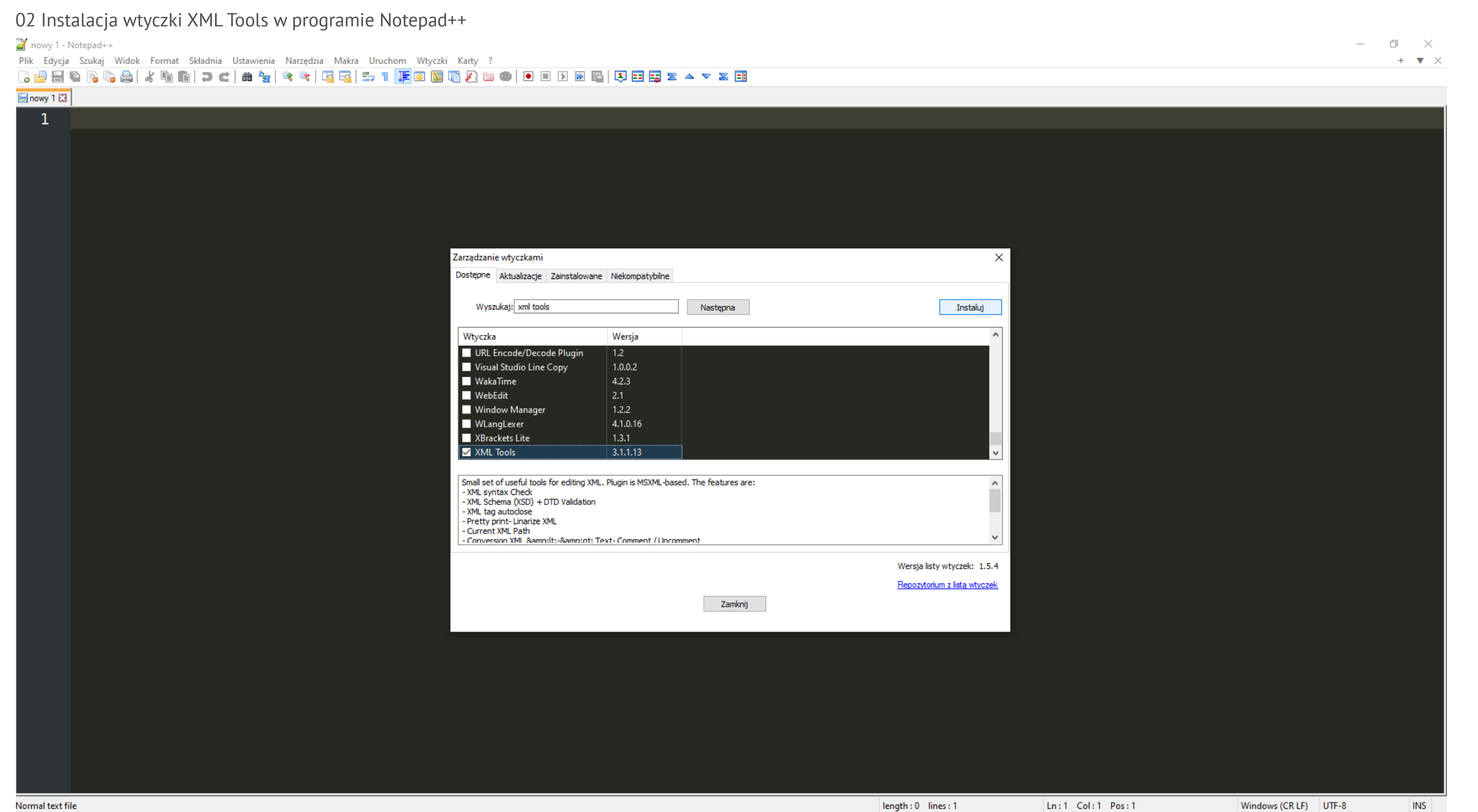

Problem jest z elementem '<template>'. Brakuje dla niego zamknięcia. Składnia GML pozwala na zagnieżdżanie elementów, jednak kontekst wskazuje, że powinna być już wartość elementu nazwaPelna, a nie kolejny element.

Co z tym możemy zrobić, żeby składnia była zgodna ze standardem?

1. Możemy dodać tag zamykający element.

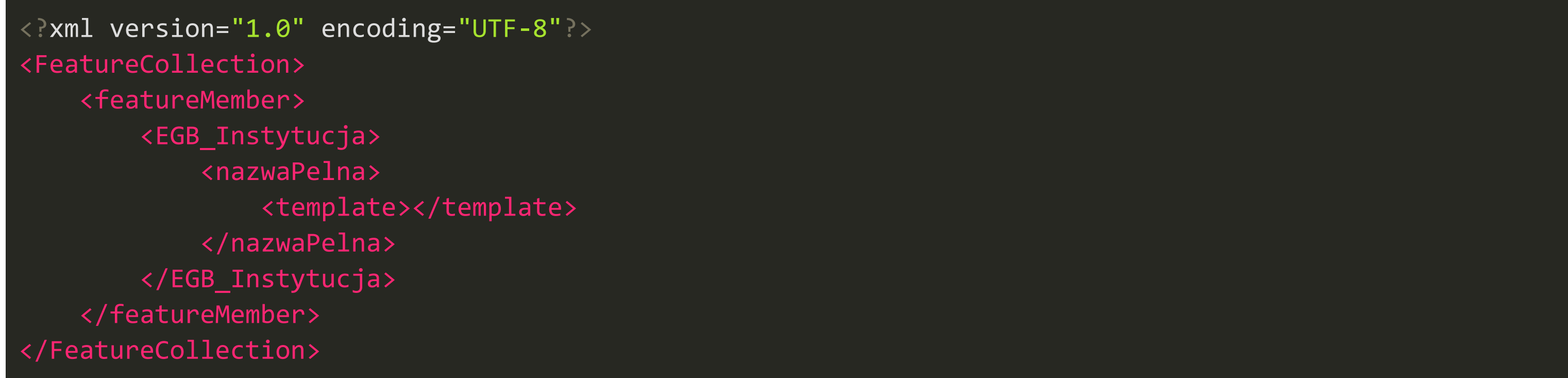

2. Możemy usunąć nawiasy z template.

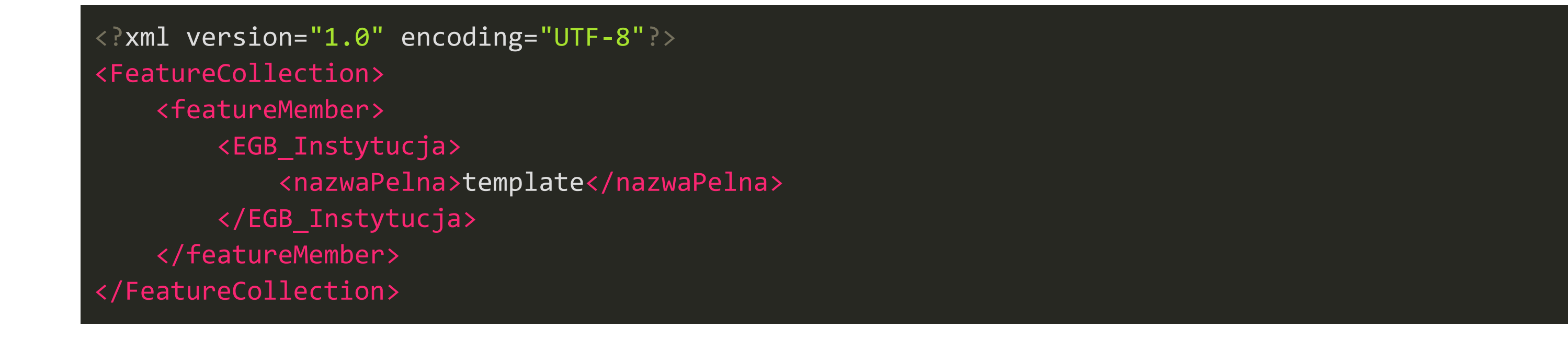

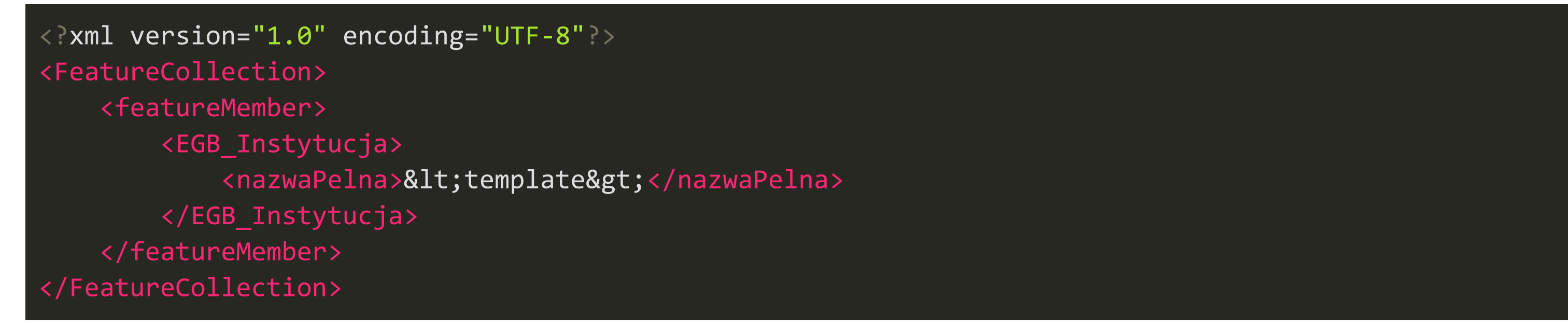

Tak można radzić sobie z problemami związanymi z domknięciami.

## **Notepad++ i wtyczka XML Tools**

Do kontroli poprawności formatu GML dobry jest program Notepad++. Jest to darmowy edytor tekstów, do którego można doinstalowywać wtyczki. Ciekawą opcją jest Wtyczka XML Tools. Dzięki niej w Notepad++ możemy robić wiele rzeczy związanych z XML (czyli z GML również), np. możemy sprawdzić poprawność struktury.

Jak zainstalować wtyczkę Xml Tools w Notepad++?

- uruchom Notepad++ ,
- przejdź do menu Wtyczki,
- następnie przejdź do 'Zarządzaj wtyczkami',
- w sekcji Dostępne wpisz w Wyszukaj 'xml tools',
- zaznacz odpowiednią wtyczkę,
- wciśnij przycisk Instaluj.

Notepad zainstaluje wtyczkę i zrestartuje się.

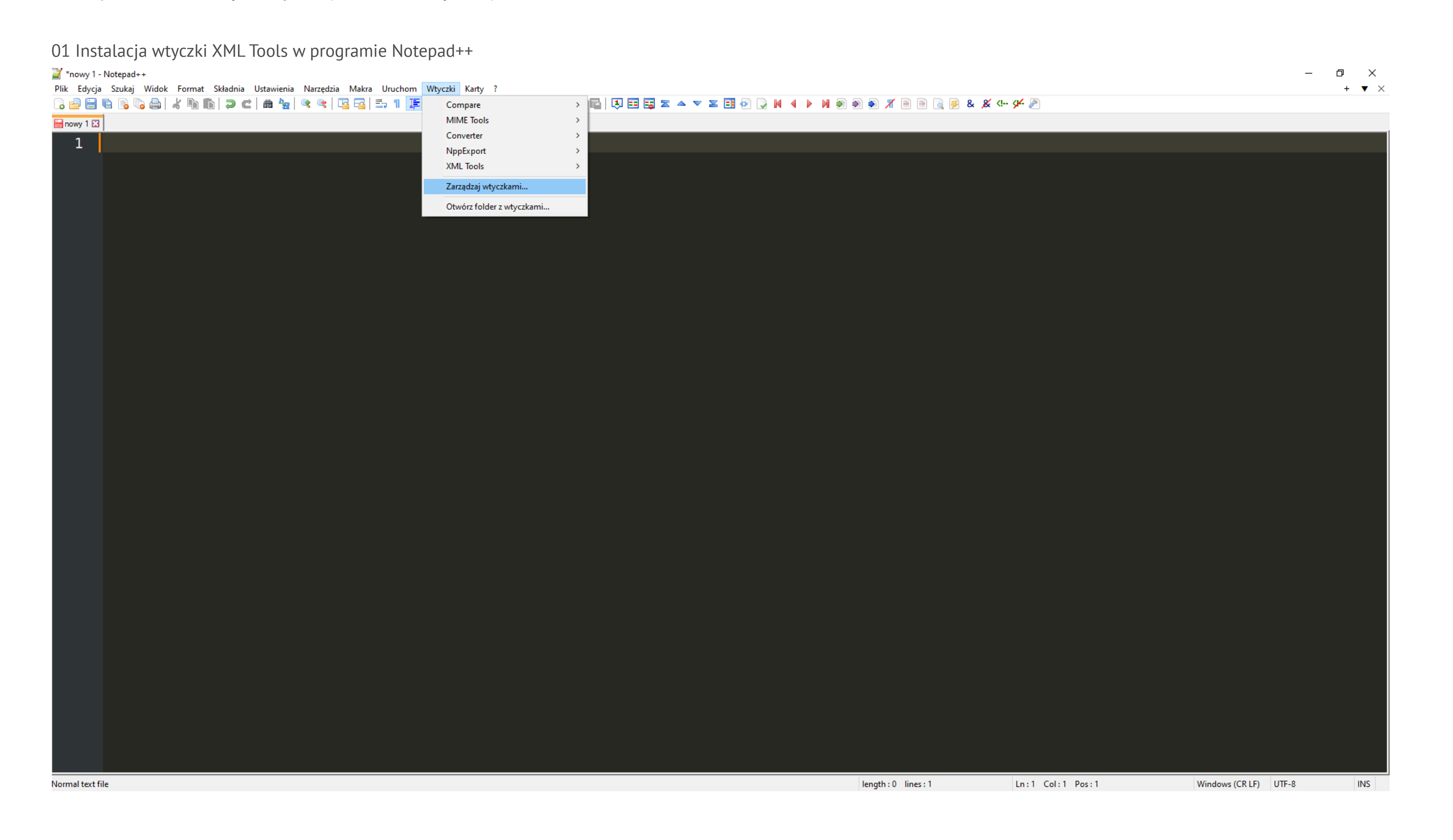

## **Jak sprawdzić GML w Notepad++**

Są dwa sposoby na sprawdzenie poprawności struktury GML w Notepad++:

1. Otwieramy plik GML, następnie przechodzimy do menu Wtyczki -> XML Tools -> Check XML syntax now.

- 2. Kolejnym sposobem jest wprowadzenie jakiejkolwiek zmiany w pliku i zapisanie go (najczęściej dodaje i usuwam spację).
	- Wtyczka XML Tools automatycznie sprawdzi poprawność takiego pliku.

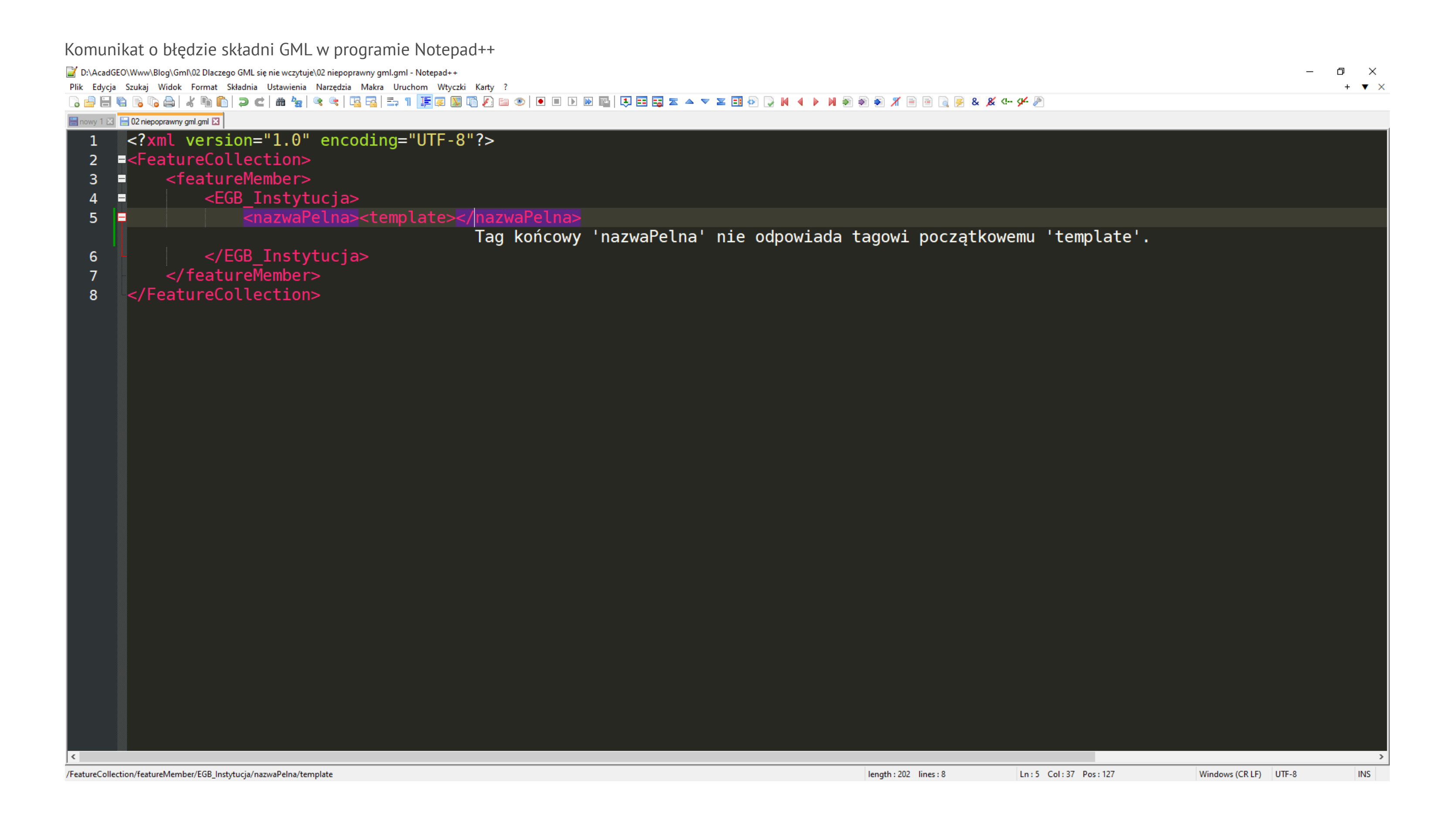

Opracował: Szymon Szczerba

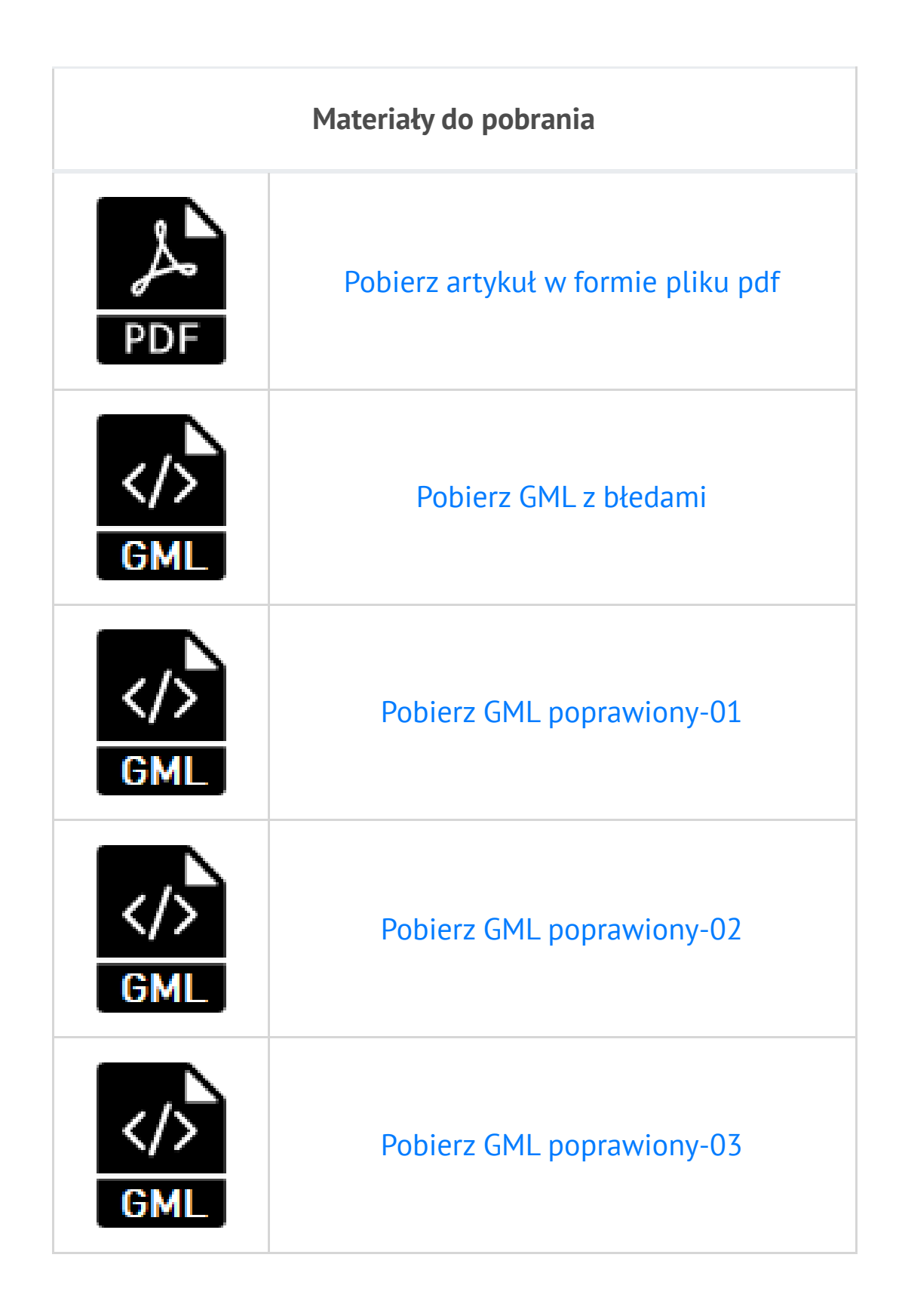